# **University of Maryland Francis King Carey School of Law**

### **Instructions for Advance Registration**

### **Ready to plan your schedule?**

Plan your schedule using the attached **Scheduling Worksheet**

Write down the Course Registration Numbers (CRN) for your desired courses.

Check the Advance Registration Schedule for specific dates and times that you may register on-line. Students who do not advance register during the designated dates/times will lose enrollment priority, but may register on-line during the Add/Drop periods as noted on the Academic Calendar.

#### **Ready to register? Go online to http://www.umaryland.edu/surfs and click "Log in to SURFS."**

- Follow instructions to Login
- Click the "**Student"** tab
- Click "**Registration,**" then click "**Select Term**"
- **Select Term** for which you will register by clicking the drop down arrow
- Click "**Register, Add/Drop Classes**" and click "**Submit**"

Note: Instructions for Variable Credits do not apply. Each credit allocation will have a separate CRN.

- Enter the CRNs under "**Add Classes**" or use the "**Class Search**"
- Click "**Submit Changes**" **– IMPORTANT: You are not finished yet! Continue with the next steps or your registration will delete itself when you exit this program!**
- Click the drop down arrow under the "**Action**" field.
- Select "**Wait List**" for each course you are requesting.
- Scroll down, and click "**Submit Changes**" again.
- Review the "**Status**" column for each course. "**Wait Listed on this Date**" means your request has been accepted.
- To be sure your registration submitted properly, **log out of SURFS and log back in** to see if your classes are still there as "Wait Listed on this Date."
- Print that page for your records.

If you change your mind during advance registration, you may add or drop your requests:

- To Add Enter the appropriate CRNs in the boxes under the "**Add Classes**" field.
- To Drop Click the drop down arrow under the "**Action**" field and select **Drop**.

Error Messages - You might encounter the following registration errors:

- **Class Code Restriction—**You are not eligible to register for this course.
- **Dropping Entire Schedule**—Please contact the Office of Registration and Enrollment to cancel your entire registration.
- **Prereq and Test Score Error**—You have not met the prerequisite requirement to register for this course. See course catalog for prerequisites.
- **Repeat Limit 0**—You have selected a course that you have already taken in the past.

**Time Conflict—**You have selected courses that are scheduled at the same time.

You cannot request a space in a class that gives you an error message. Contact the Office of Registration and Enrollment if you believe the error message is incorrect.

**Audits**—Audits are lowest in priority and requests may NOT be made on the web during Advance Registration. You may submit your request on an Add/Drop Form (paper). It will be considered after all other timely registration requests.

If you need assistance, please call 410-706-2045, Monday through Friday, 8:30 am–4:30 pm or email registration@law.umaryland.edu well in advance of your registration time period closing.

Remember, Advance Registration is not first-come, first-serve. If you encounter a problem, please ask for help. You will be able to exit and re-enter your registration request to make changes during the open registration window time frames. After the Advance Registration period has ended and the Add/Drop period has re-opened, adding courses will be available on a first-come first-serve basis.

# **This is IMPORTANT! If you do not submit your registration correctly and on time, you will lose any priority for classes.**

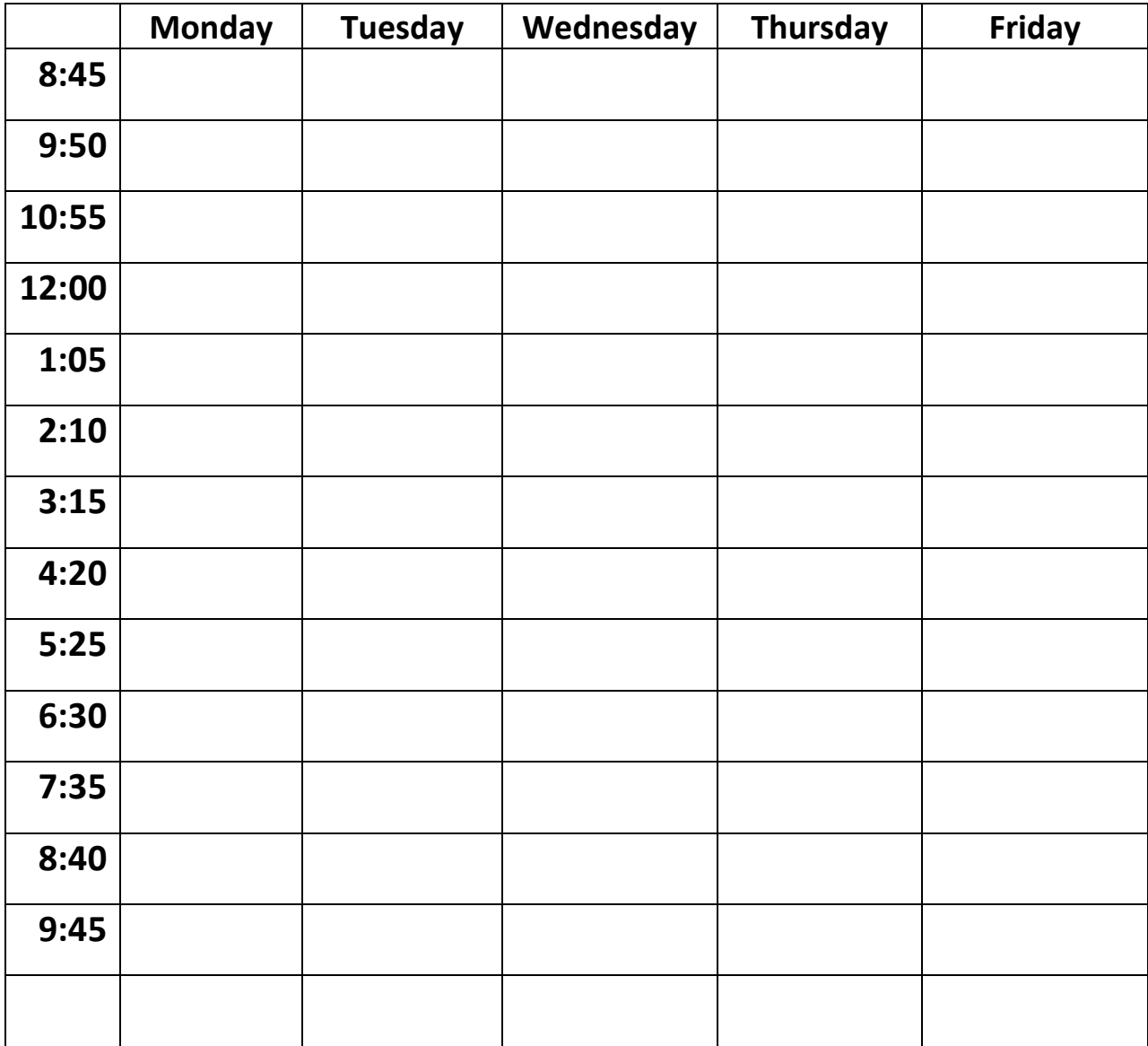

### **Scheduling Worksheet – Build your schedule using either worksheet format:**

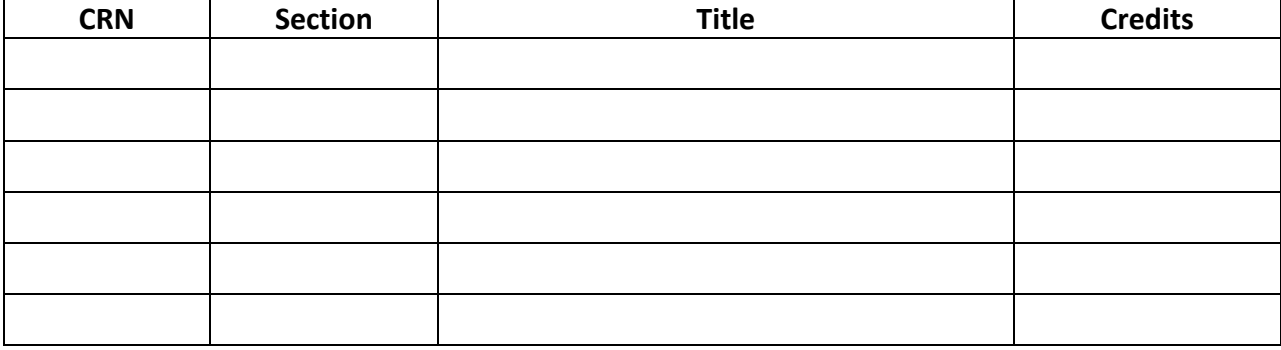